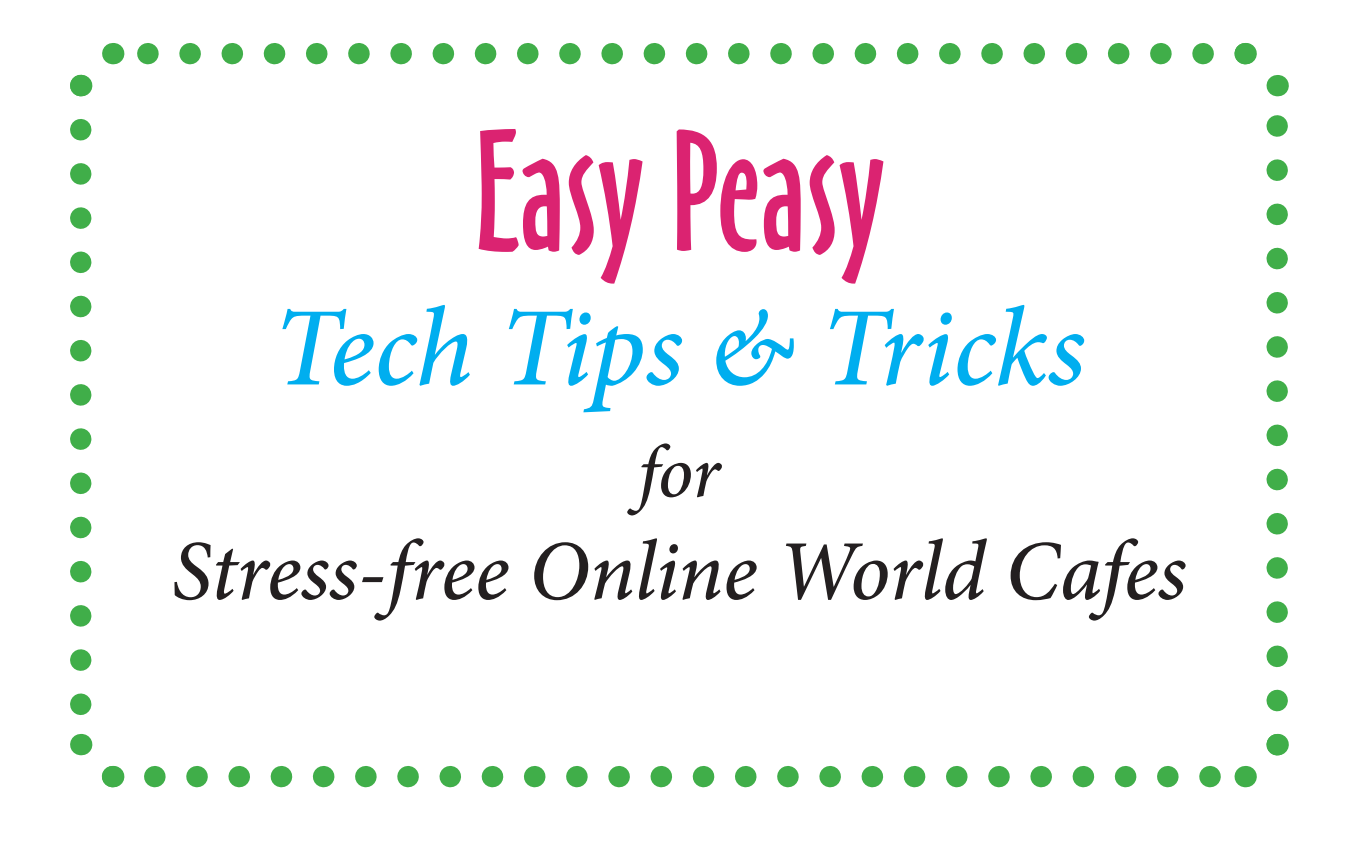

*Created for* **"New Models of Multi-Generational Collaborative Leadership: A Wiser Together Online Cafe"** *December 9th, 2014*

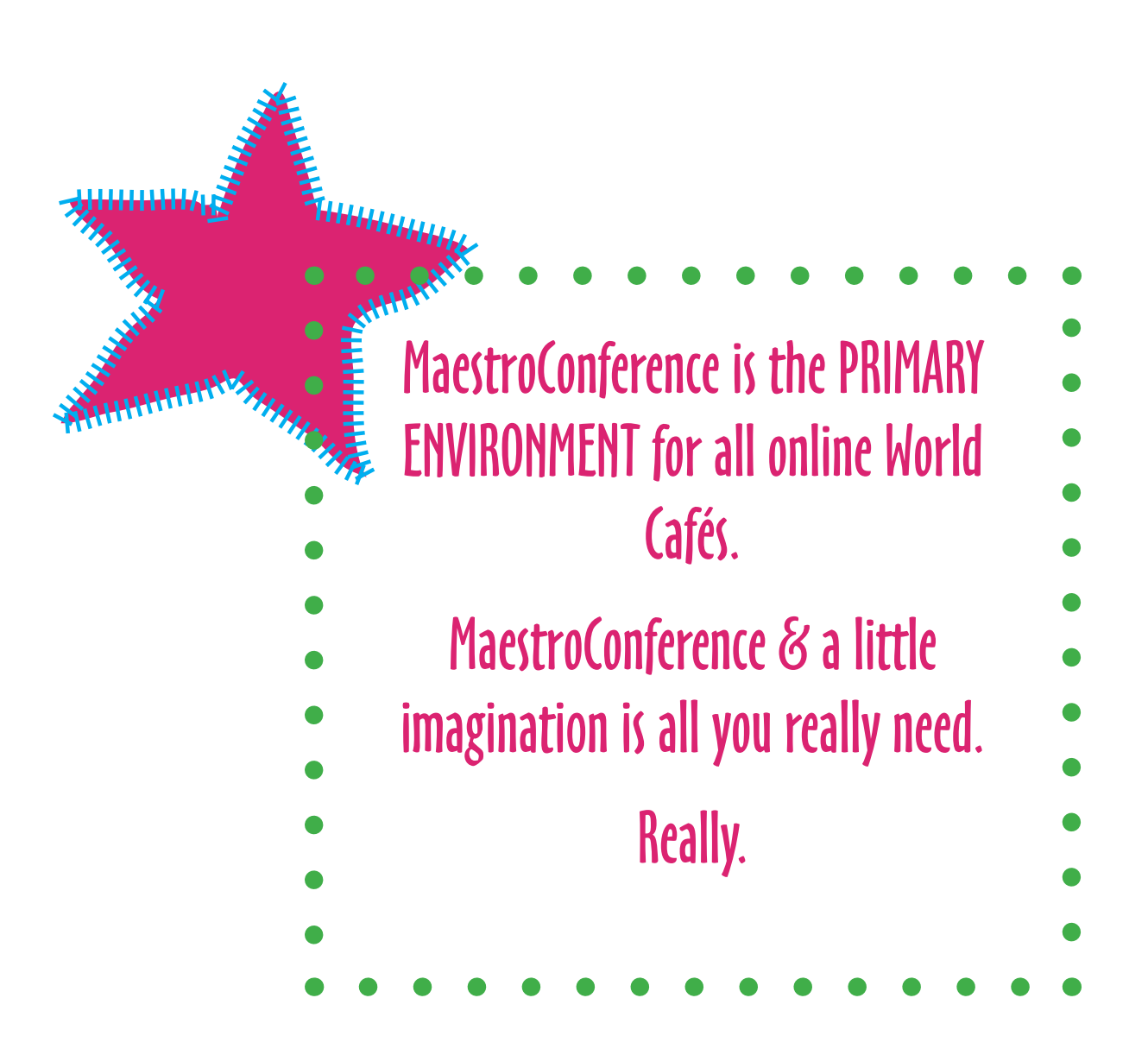

### What is it & How Does it Help?

MaestroConference is telephone-based conference call technology.

It provides an audio connection and lets the Café host create small group breakouts for table conversation.

## Easy Peasy Access:

The first thing you do - call in to the phone number & personalized PIN you got when you registered (you'll hear music if we haven't yet started).

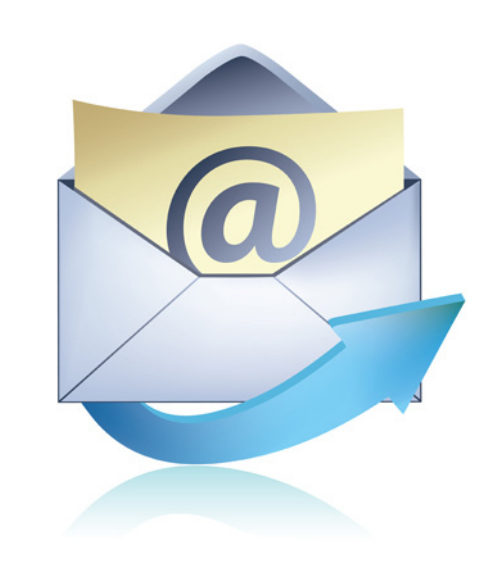

## MaestroConference

(you'll also get reminder emails with your numbers - check your spam folder if you don't see them)

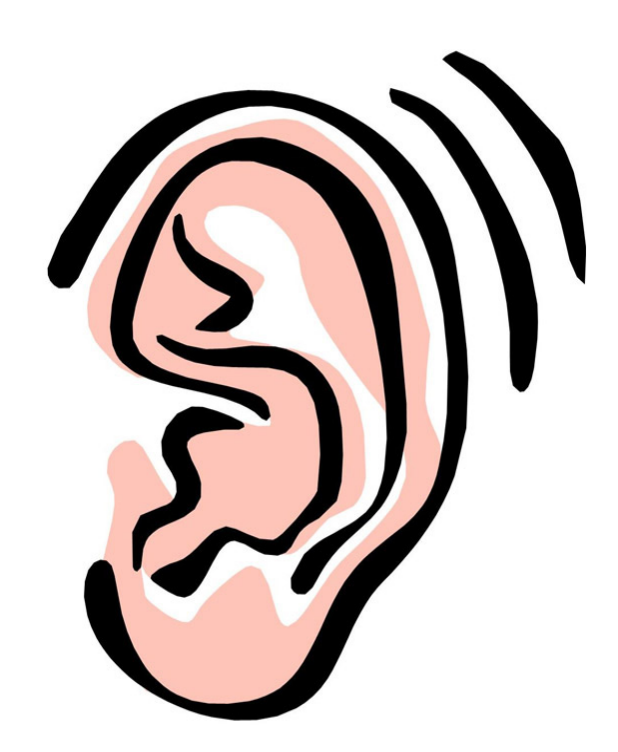

# TRICK

Take it slow & easy ... If you have trouble getting in, try again. If you drop off the call at any time, just call back in.

Need Help? www.maestroconference.com/gettingin

## MaestroConference Tips &Tricks

### TIP

Use a land-line for best sound quality

& charge your phone ahead of time.

### TIP

If you're calling from ouside the US, use a pre-paid [Skype plan:](http://www.skype.com)

[www.skype.com](http://www.skype.com) (needs advance set-up & costs approx \$3US for a 2.5 hour call)

### TIP

If you have a headset, use it!

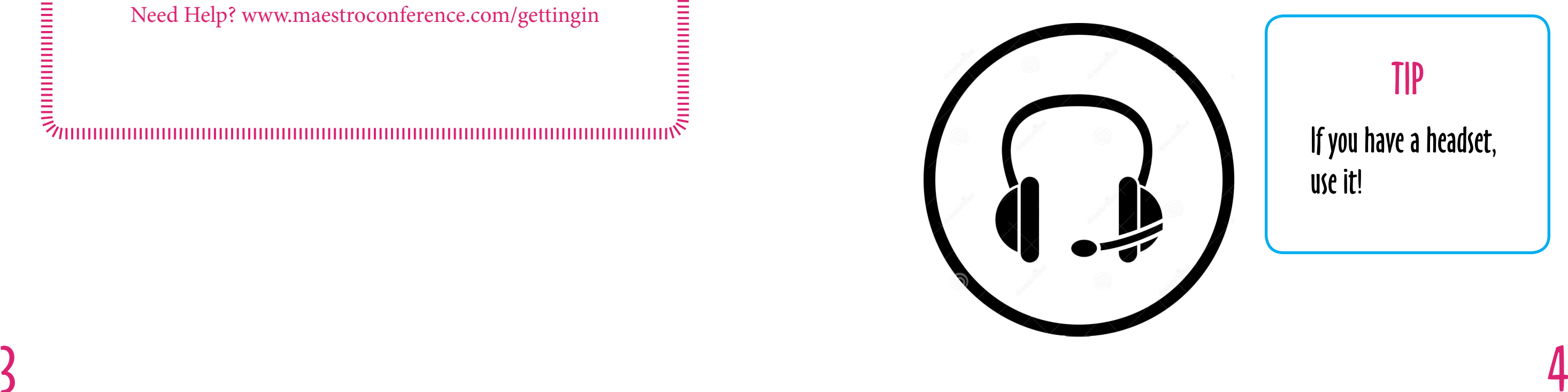

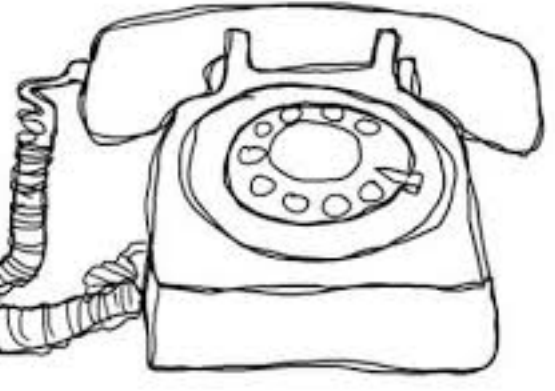

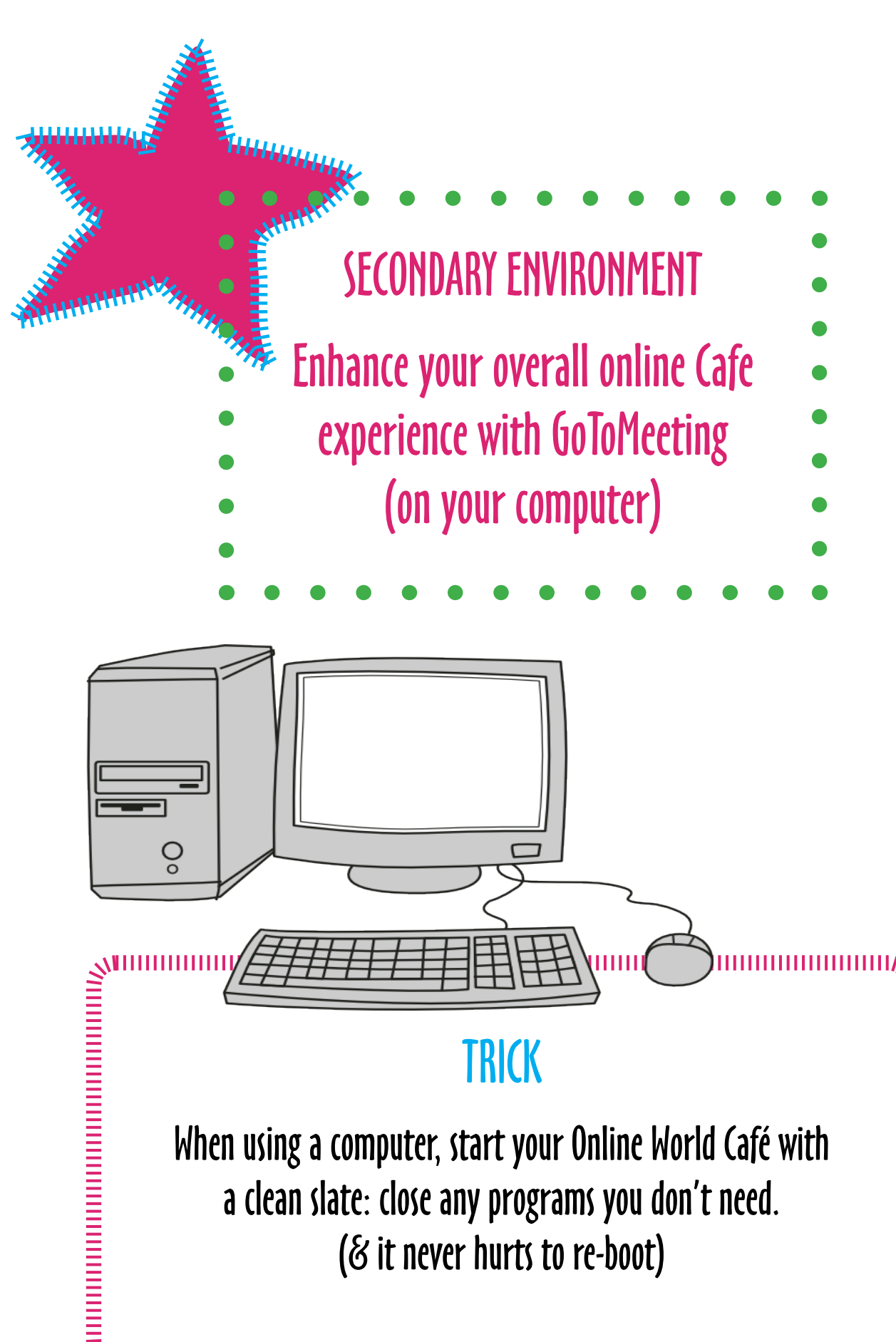

## **GoToMeeting**

### TIP

Come in early to give yourself plenty of time to set up & get comfortable with the technology.

## What is it & How Does it Help?

GoToMeeting is web-based video technology that enhances your online Café experience in three ways:

1) it allows you to see your hosts on video

2) you can use it to send & receive text messages

3) you'll be able to see the special graphic "harvest" in real-time.

## Easy Peasy Access:

After you have called in and established your audio connection, open a browser window on your computer & click this link:

https://www4.gotomeeting.com/join/551809375

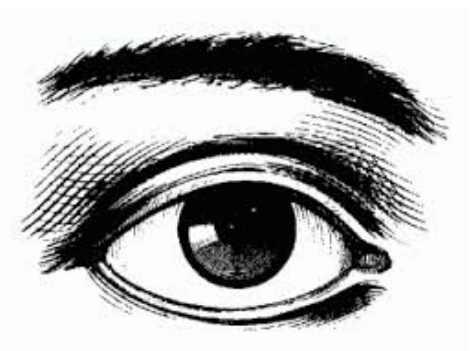

## **GoToMeeting**

### TIP

#### Here's the Go To Meeting "Control Panel" that will open on your desktop (check out the details at the bottom for how to send & read text messages).

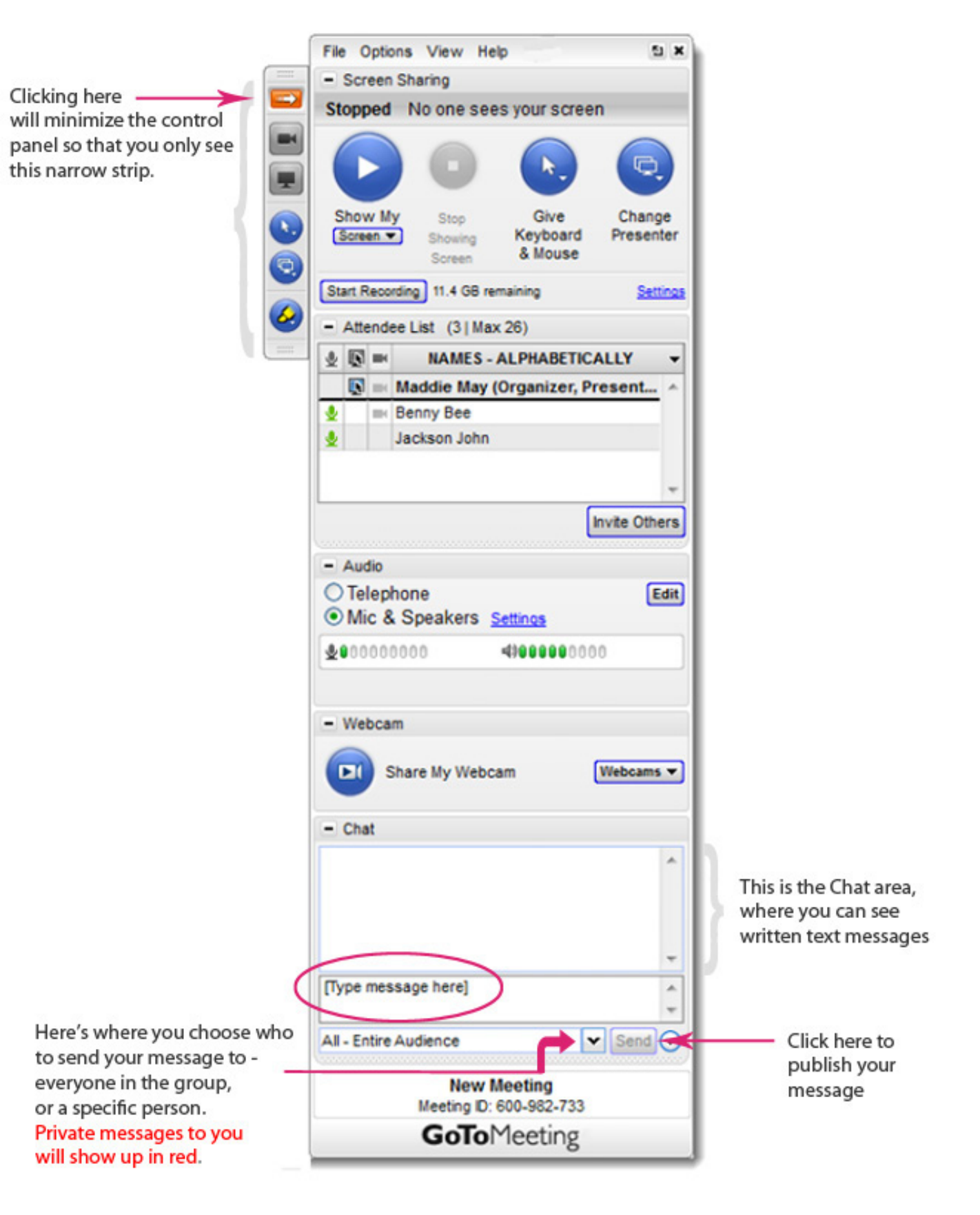

GoToMeeting is software downloaded to your computer, so if it's the first time you've used it, you will be asked to "accept" the download.

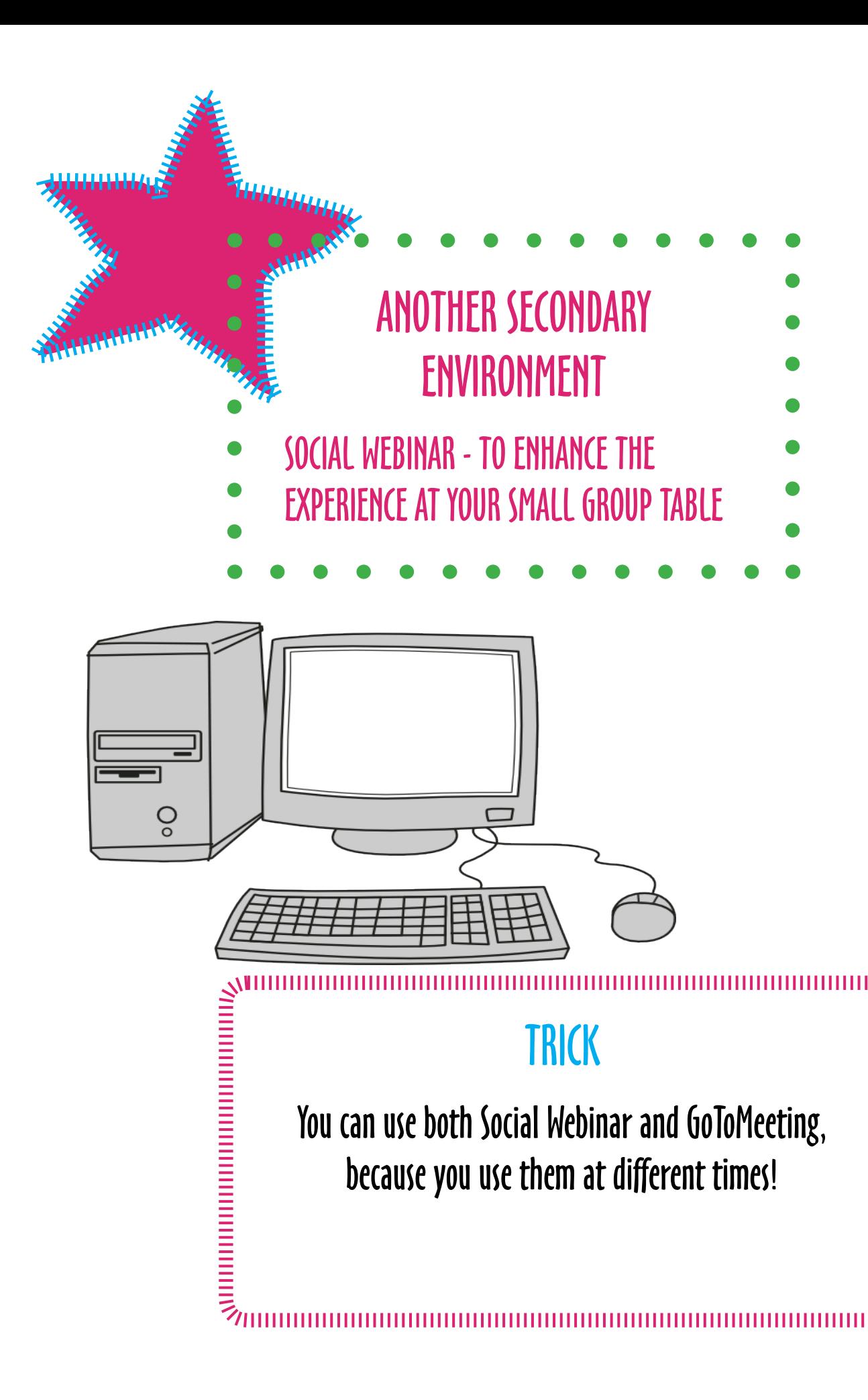

## What is it & How Does it Help?

Social Webinar is a special feature from MaestroConference that will show a graphic of everyone in your small group table (& their profiles if they have been filled out).

Also: it will show written messages from your hosts & let you send them any questions.

## Easy Peasy Access:

After you have called in and have audio connection, open a browser window, & click on the personalized link in your MaestroConference reminder email.

## Social Webinar

#### TIP

If you're a FaceBook user, log in through FaceBook & it will automatically fill out your profile.

... if you call in a little earlier & take the time to fill out your profile, your table mates will see whatever information you'd like to share about yourself.

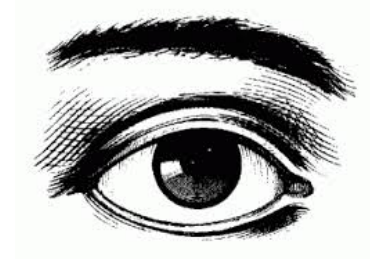

## What Does Social Webinar Look Like?

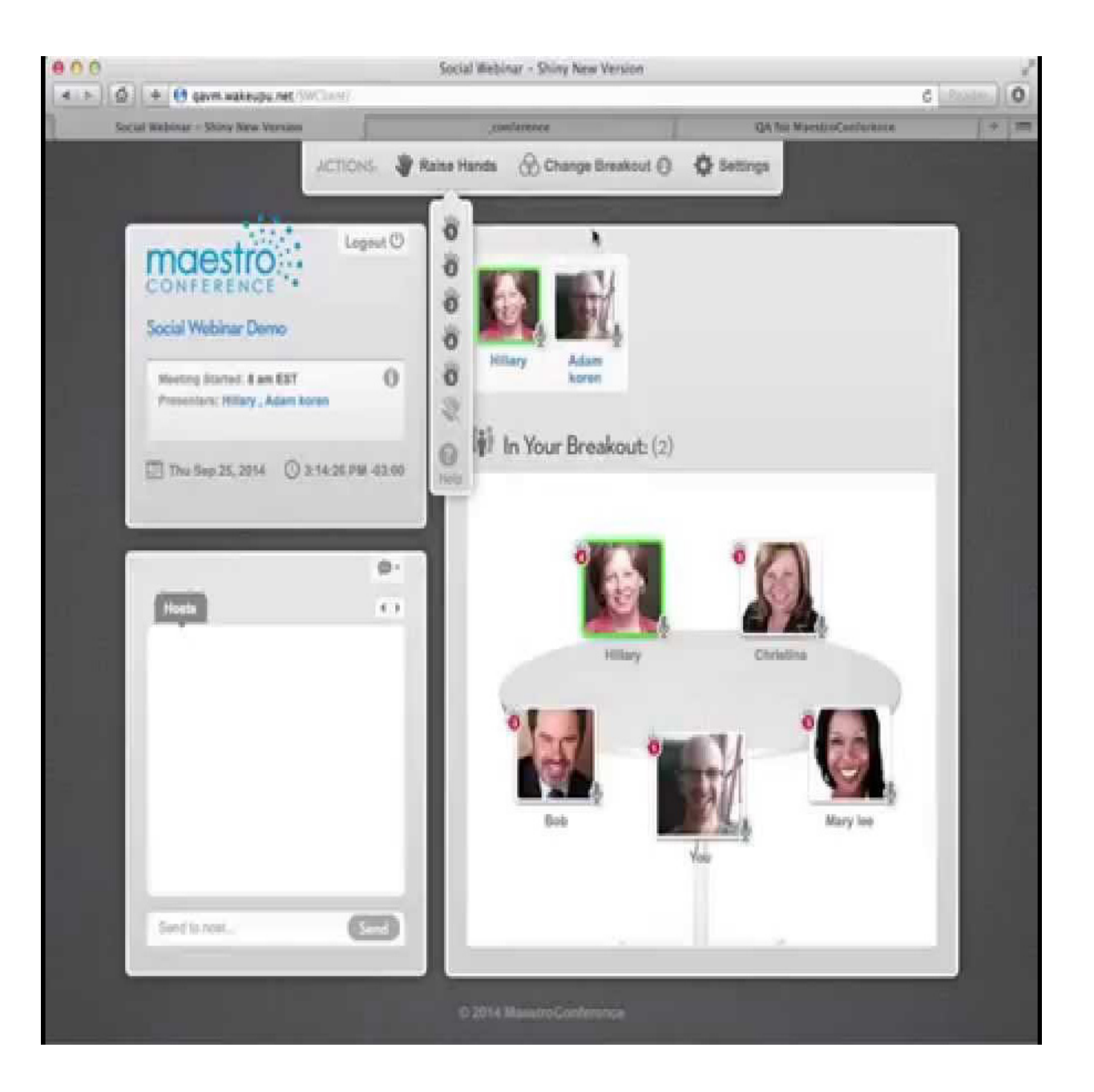

### TIP

If you are still seeing the images from your last group when you move to a new one, refresh your page.

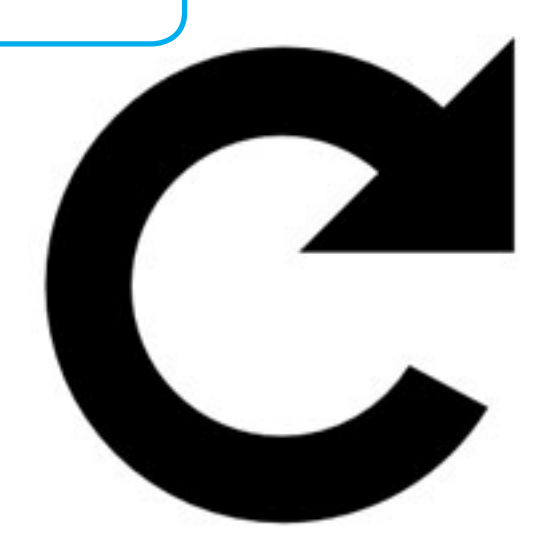

## Social Webinar

## Trick A Google Doc works like a Word document (w/ a few "extra features"), but any number of people can edit at the same time...

## <u>uuuuu</u> EXTRA SUPPLEMENT Google Doc - for those who love it & are familiar with using it. The rest of you - don't worry about it.

## Google Doc

## What is it & How does it Help?

A web page for shared note-taking. You can use it to take notes in your small group tables and doodle on it like you would a written version of the "tablecloth" in a face-to-face World Café.

Easy Peasy Access:

In a new browser window, click this link: http://tinyurl.com/WTgoogle-doc

### TIP

If you like, you can drag images directly into a Google Doc from your computer.

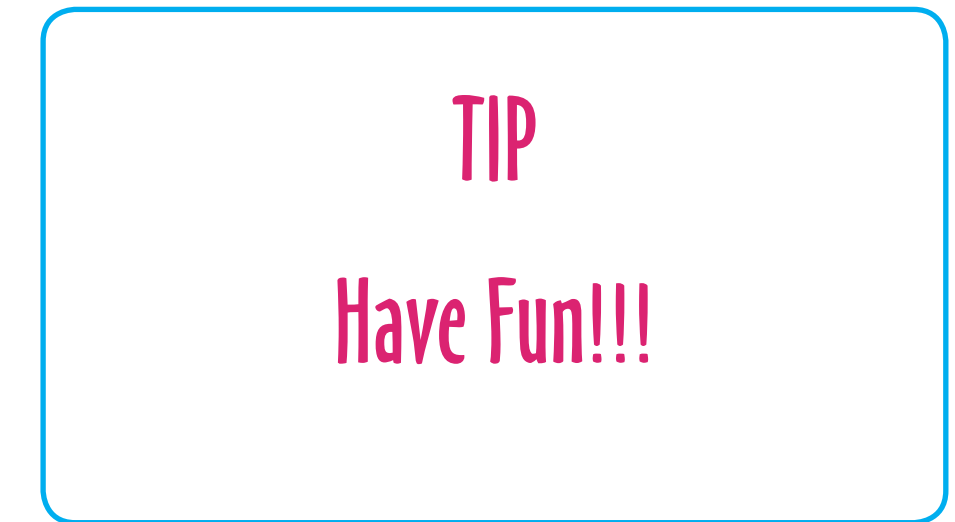

amy@wedialogue.com

www.wedialogue.com www.theworldcafe.com

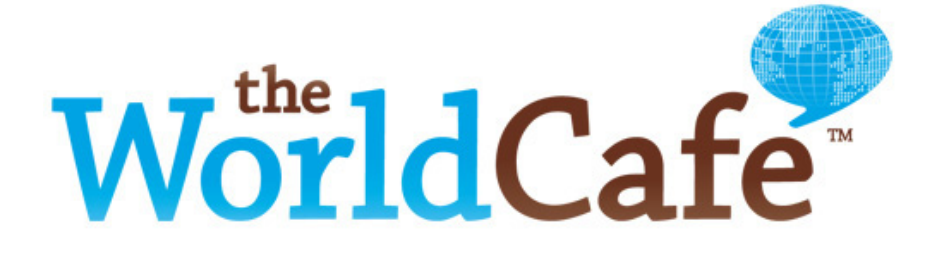